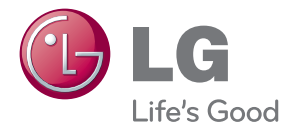

# 使用說明書 藍光光碟™ /DVD 播放器

操作播放器前,請細心閱讀本說明書,並予以保留作日後參考之用。

BP125

P/NO : MFL67475812\_2.0

## <span id="page-2-0"></span>安全資訊

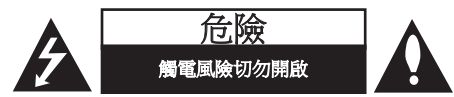

小心︰ 為減低觸電風險、切勿拆開本機前蓋 (或後蓋) 播放器內並無使用者可自行修理的部 份如需維修,請聯絡合資格的技術人員。

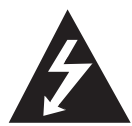

等邊三角形內帶閃電箭頭的符號 用以提醒使用者︰產品內部含有 未經絕緣的危險電壓,其強度可能 會使人觸電。

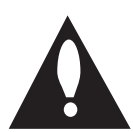

等邊三角形內帶感嘆號的符號用 以提醒使用者︰產品隨附的資料 中包含重要的操作及維修 (服務) 指引。

警告:為免引起火警或觸電意外,切勿將本產品 暴露於雨水或潮濕位置。

小心︰切勿把本機暴露於有水(滴水或濺水) 的 地方,且不應將注滿液體的物體(如花瓶) 於置在 本機上。

警告: 切勿把本設備安裝在狹窄的空間,如書櫃 或類似的地方。

小心︰切勿阻塞任何通風口。請依照生產商指 示安裝。機殼上的插槽及通風開口特別為通風 而設,可確保產品正常運作以及避免產品過熱。 切勿把產品置於睡床、沙發、地毯或其他類似 的表面上,以免堵塞通風口。除非已有正確通風 或依照生產商指示,否則本產品不應置於如書架 或機架等內建裝置上。

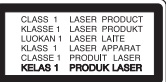

若設備需要維修,請與授權的服務中心聯絡。執 行本說明書內容以外的控制、調整或程序,可 能會引致危險輻射洩露。

#### 建議大部份裝置的電線均使用專用電路;

即只能向一個裝置供電,不能向其他裝置或分支 電路供電的單向電源插頭。請閱讀本說明書內 有關此項的說明。切勿使牆壁插頭負荷過大。 牆壁插頭負荷過大、鬆開、受損、延長電線、 電線磨損、電線受損或破裂等均非常危險。以 上任何情況均可能導致觸電或火警。定期檢查 裝置電線,若裝置受損或退化,請停止使用裝置並 拔除電線,直至合資格服務商更換適當電線為 止。保護電線,以免受自然或機械損傷,如扭曲、 打結、擠壓、被門夾著或被踐踏。請特別注意 插頭、牆壁插頭及裝置接駁電線的位置。要中 斷主機電源,請拔除主機電線插頭。安裝產品時, 請確定插頭容易插拔。

注意事項: 關於產品識別和電源等級等安全標 示資訊,請參考設備底部的主要標籤。

警告: 產品識 只可使用本裝置提供的 AC 轉接 器。 請勿使用由其他裝置或其他製造商提供的 電源供應。 使用其他電線或電源供應可能導致 裝置故障並使保養失效。

本機配有可攜式電池或蓄電池。

安全地拆除本機電池的方法:把舊電池或電池 組拆除,步驟與裝配程序相反。為了防止污染 環境或損害人類及動物的健康,應把舊電池或 電池棄置到指定收集處適當的容器內。切勿把 電池連同其他廢棄物一併棄置。我們建議閣下 使用本地、可免費退款的電池及蓄電池。」 切勿將電池曝露於溫度過高的環境中,例如陽 光、火等等。

### 安全注意事項

木機的插頭握柄是專爲木産品所設計,且與附 贈的電源線結合為一體,若您因爲任何理由而 需截短此電源線時

### 請勿再使用該插頭

應使用全新的插頭以確保連續使用之安全性 。請依據1994年之插頭及插座規範的規定,將 插頭確實地與電源線結合。

#### 版權備註

- y 由於 AACS(先進內容接收系統)是受藍光 光碟 格式的內容保護系統認可, 和 DVD 格 式的 CSS(內容擾亂系統)的用途相似, 受 AACS 保護的內容, 在錄放、模擬訊號輸出等 情況有可能受到限制。由於限制可能會於生 產產品後才通過及 / 或被 AACS 變更,本產品 的操作及限制因而視乎購買產品的時間而有 別。
- 另外,由於另加使用BD-ROM Mark 及 BD+ 作為藍光光碟格式的內容保護系統,這實施 了一定的限制,包括播放BD-ROM Mark 及 / 或 BD+ 所保護內容的限制。如需要取得更多 有關 AACS, BD-ROM Mark, BD+, 或此產品的 資訊, 請聯絡授權的客戶服務中心。
- 很多 BD-ROM/DVD 光碟受版權保護。因此, 應僅直接連接播放器至電視,並非錄影機。 連接至錄影機或會引致防複製光碟的影像失 真。
- y 本產品含有受美國專利權及其他知識產權保 護的版權保護技術。本產品含有受美國專利 權及其他知識產權保護的版權保護技術。 必須得到 Rovi 授權,才可使用本版權保護技 術。除非得到 Rovi 授權,否則只能在家庭使 用或作其他有限觀看用途。嚴禁進行逆向工 程或將本產品拆開。
- y 在美國的版權法和其他國家的版權法下, 未經授權的錄影,發放或修改電視節目、錄影 帶、BD-ROM 光碟、DVD、CD或其他資料有 可能需負民事及/或刑事責任。

## 電視機色彩系統的重要事項

本產品的色彩系統會因應目前正在播放的光碟 而異。

例如,當播放器播放以 NTSC 色彩系統錄製的 光碟,會以 NTSC 訊號輸出影像。

只有多制式彩色電視機才能接收播放器輸出的 所有訊號。

- y 若您使用的是 PAL 色彩系統電視機,當您播 放以 NTSC 錄製的光碟時,只會看到失真的 影像。
- y 多制式彩色電視機會按照輸入的訊號而自動 轉換色彩系統。若未能自動轉換色彩系統, 可將電視機關掉,然後再啟動,螢幕便會顯 示正常的影像。
- y 即使以 NTSC 色彩系統錄製的光碟能夠在電 視上完好地顯示,這不代表錄影機能正確地 以該色彩系統進行錄影。

目錄表

## [準備開始](#page-2-0)

- [安全資訊](#page-2-0)
- [引言](#page-7-0)
- [本說明書所用的可播放光碟及符號](#page-7-0)
- 9 關於「の[」符號顯示](#page-8-0)
- [兼容性備註](#page-8-0)
- [檔案要求](#page-9-0)
- [AVCHD \(進階視訊轉碼器高畫質\)](#page-10-0)
- [特定系統要求](#page-11-0)
- [區碼](#page-11-0)
- [系統選擇](#page-11-0)
- [遙控器](#page-12-0)
- [前控制台](#page-13-0)
- [後控制台](#page-13-0)

## [連接中](#page-14-0)

- [連接 AC 轉接器](#page-14-0) [連接電視](#page-14-0) – [甚麼是 SIMPLINK?](#page-15-0) – [解像度設定](#page-16-0) [連接擴音器](#page-17-0) – [透過 HDMI 輸出連接扒擴音器](#page-17-0) – [透過數碼音頻輸出連接擴音器](#page-18-0) [連接 USB 裝置](#page-19-0)
- [播放 USB 裝置內的內容](#page-19-0)

## [系統設定](#page-20-0)

- [設定](#page-20-0)
- [初始設定](#page-20-0)
- [調整設定](#page-20-0)
- [\[顯示\] 功能表](#page-21-0)
- [\[語言\] 功能表](#page-22-0)
- [\[聲音\] 功能表](#page-23-0)
- [\[鎖定\] 功能表](#page-24-0)
- [\[其它\] 功能表](#page-25-0)

## [運作](#page-26-0)

- [一般播放](#page-26-0)
- [使用 \[主頁\] 功能表](#page-26-0)
- [播放光碟](#page-26-0)
- [在光碟 / USB 裝置播放檔案](#page-26-0)
- [影片及音訊內容的基本操作](#page-27-0)
- [相片內容基本操作](#page-27-0)
- [使用光碟功能表](#page-27-0)
- [繼續播放](#page-28-0)
- [最後鏡頭記憶](#page-28-0)
- [進階播放](#page-28-0)
- [重複播放](#page-28-0)
- [重播特定部份](#page-29-0)
- [檢視內容資訊](#page-29-0)
- [變更內容清單檢視方式](#page-29-0)
- [選擇字幕檔案](#page-30-0)
- [檢視相片時的選項](#page-30-0)
- [投影片播放時聽賞音樂](#page-31-0)
- [螢幕顯示](#page-31-0)
- [在螢幕上顯示內容資訊](#page-31-0)
- [會從所選的時間開始播放](#page-32-0)
- [選取字幕語言](#page-32-0)
- [聆聽不同的聲音](#page-33-0)
- [從不同角度觀看](#page-33-0)
- [更改電視的長寬比](#page-33-0)
- [轉換字幕編碼頁面](#page-34-0)
- [轉換畫面模式](#page-34-0)
- [錄製音訊 CD](#page-35-0)

## [疑難排解](#page-36-0)

- [疑難排解](#page-36-0)
- – [一般](#page-36-0)
- – [畫面](#page-37-0)
- – [客戶支援](#page-37-0)
- – [開放源碼軟件通知](#page-37-0)

## [附錄](#page-38-0)

- [利用備有的遙控控制電視](#page-38-0)
- – [設定遙控器控制您的電視](#page-38-0)
- [地域代碼](#page-39-0)
- [語言編碼清單](#page-40-0)
- [商標及牌照](#page-41-0)
- [音訊輸出規格](#page-43-0)
- [規格說明](#page-45-0)
- [維修保養](#page-46-0)
- – [搬動裝置](#page-46-0)
- – [光碟使用備註](#page-46-0)

# <span id="page-7-0"></span>引言

## 本說明書所用的可播放光碟及符號

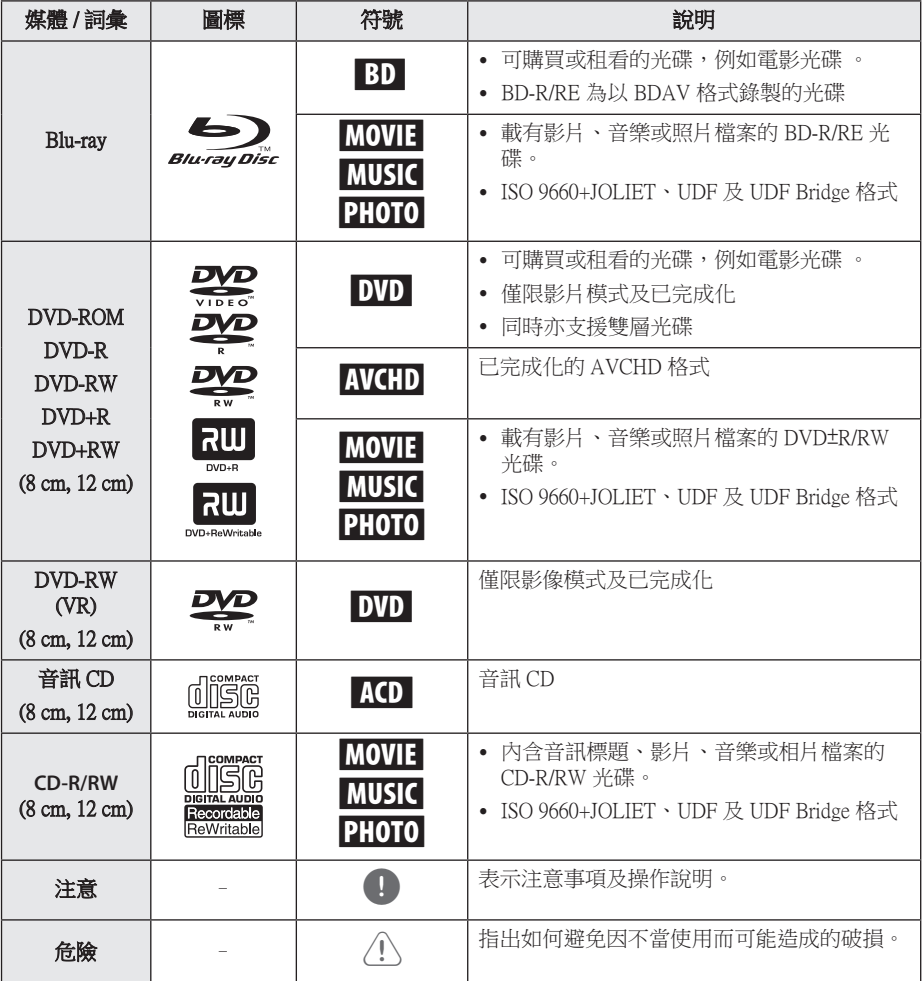

- y 視乎錄影裝置或 CD-R/RW(或 DVD±R/ RW)光碟的情況而定,部份 CD-R/RW (或 DVD±R/RW)光碟不能在裝置中播 放。
- 視平錄影軟件及完成過程而定,部份已 錄製的光碟(CD-R/RW、DVD±R/RW 或 BD-R/RE)或不能播放。
- y 用個人電腦或 DVD 或 CD 錄製機錄製的 DVD-R/RW、DVD+R/RW 及 CD-R/RW 光 碟,如果光碟損壞或不潔,或本播放機 鏡頭中有灰塵或凝結物,則可能無法播 放。
- 如果您用個人電腦錄製光碟,即使以相 容格式錄製,也有可能因為錄製光碟軟 件的設定而無法播放。(若想獲得更詳 細的資訊,請向軟件發行商查詢。)
- 本機要求光碟、錄音和錄影達到一定的 技術標準,以達到最佳的播放質素。
- y 事先錄製的 DVD 自動設定為這些標準。 可錄製的光碟格式種類繁多(包括載有 MP3 或 WMA 檔案的 CD-R),這些需要 一定的先決條件(參閱上文)以確保兼 容播放。
- y 客戶要注意,必須得到許可,方可從互 聯網下載 MP3/ WMA 檔案及音樂。本公 司沒有權利提供此項許可。許可必須向 版權擁有者索取。
- y 當您把可重寫光碟格式化時,您需要將 光碟格式化選項設定為 [Mastered],使光 碟兼容於 LG 播放器。如選項設為 Live 系統,光碟則不能用於 LG 播放器。 (Mastered/Live 檔案系統:Windows Vista 的光碟格式系統)

## <span id="page-8-0"></span>, 注意 關於「7」符號顯示

操作時電視可能會顯示「2」符號,這即表示本 說明書解釋的功能並不適用於該特定媒介。

## 兼容性備註

- y 由於 BD-ROM 是新的格式, 有可能產生一些 光碟,數碼連接及其他相容性的問題。如果您 遇到有關相容性的問題, 請聯絡授權的客戶 服務中心。
- 本錄影機備有 BD-ROM, 支援 BONUSVIEW (BD-ROM 版木 ? 設定檔 1 版木 11), 讓你 享用畫中畫、第二音頻及虛擬包裝等多種功 能。可播放與畫中畫功能兼容的光碟的第二 視訊及音訊。 至於播放方法,請參閱光碟內 的指引。
- y 觀看高清內容及 up-converting 標準 DVD 內容 可能需要您的顯示裝置備有可支援 HDMI 輸 入或可支援 HDCP 的 DVI 輸入。
- y 有些 BD-ROM 及 DVD 光碟會限制一些運作 指令和功能。
- y 如果您使用 Digital Audio 或 HDMI 連接產品 的音訊輸出,Dolby TrueHD、 Dolby Digital Plus 及 DTS-HD 支援最多 7.1 頻道。
- y 您可使用USB 裝置,用作儲存有關光碟的資 訊,包括下載線上內容。您所使用的光碟會 控制資訊保留的時間長短。

## <span id="page-9-0"></span>檔案要求

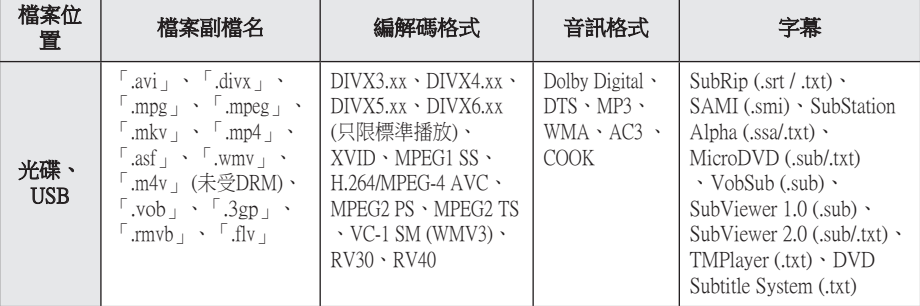

## 音樂檔案

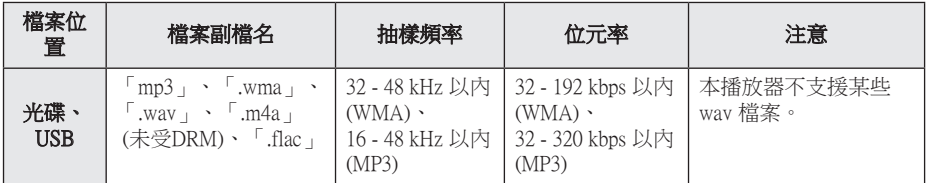

## 相片檔案

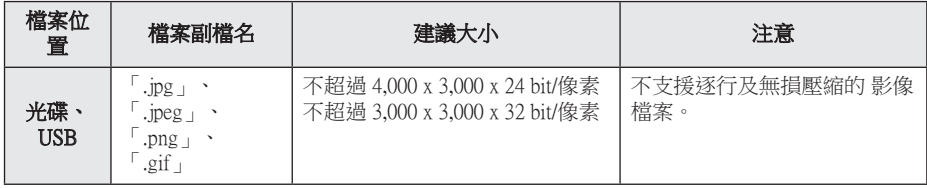

## <span id="page-10-0"></span>1) 注意

- y 檔名上限為 180 個字元。
- y 最大檔案 / 資料夾數量:少於2000 (檔案 及資料夾總數)
- y RMVB 檔案只支援外來字幕檔案。
- 讀取媒體內容或需時數分鐘,視平檔案 大小及數量而定。
- y 第 10 頁列出的檔案要求未必能夠始終相 容。檔案功能可能會有所限制。
- y 本播放器並不支援內嵌 ID3 標籤的 MP3 檔案。
- 如播放 VBR 檔案,顯示在螢幕的音訊檔 案總播放時間或會不正確。
- y 儲存在 CD/DVD 或 USB 1.0/1.1內的 HD 電影檔案或未能正常播放。建議使用 Blu-ray碟片 或 USB 2.0 播放 HD 影片檔 案。
- y 此播放器支援 H.264/MPEG-4 AVC 設定 檔,高至 4.1 層級。開啟更高層級的檔案 時,螢幕會顯示警告訊息。
- 本播放器並不支援以  $GMC^{*1}$  或  $Opel^{*2}$  格 式錄製的檔案。
	- \*1 GMC Global Motion Compensation
	- \*2 Qpel Quarter pixel

(■ 注意

- y 不支援以「WMV 9 codec」編碼的「avi 」檔案。
- 本播放器支援 UTF-8 檔案, 包括載有統 一碼字幕內容的 UTF-8 檔案。 本播放器 無法支援純統一碼字幕檔案。
- y 視乎不同檔案類型或錄影方式,檔案或 無法播放。
- 本播放器並不支援在一般電腦以多區段 燒錄製成的光碟。
- 要播放影片檔案,影片的檔案名稱及字 幕的檔案名稱必須相同。
- y 如視訊編解碼為 MPEG2 TS 或 MPEG2 PS ,字幕便不會播放。
- 如播放 VBR 檔案,顯示在螢幕的音訊檔 案總播放時間或會不正確。

## AVCHD (進階視訊轉碼器高畫 質)

- y 此播放器可錄放 AVCHD 格式光碟。這些光 碟多數用於錄影和攝錄像機。
- AVCHD 格式是高畫質數碼影片照相機格 式。
- y 相比起傳統的影像壓縮格式, MPEG-4 AVC/ H.264 格式可更有效地壓縮影像。
- y 此播放器可用「x.v.Colour」 格式錄放 AVCHD 光碟。
- y 有些 AVCHD 格式的光碟不能播放, 視乎錄影 狀況而定。
- y AVCHD 格式光碟需要完成化。
- y 「x.v.Colour」 比一般的 DVD 錄像機光碟提 供更多色彩度。

## <span id="page-11-0"></span>特定系統要求

特定系統要求

- y 有 HDMI 輸入插孔的高清顯示器。
- y 含高畫質內容的 BD-ROM 光碟。
- y 部份內容 (光碟作者特定之內容) 需要顯示裝 置具有 HDMI 或 HDCP 能力 DVI 輸出。

要播放 Dolby® Digital Plus、Dolby TrueHD 及 DTS-HD 多頻道音頻:

- y 設有內置 (Dolby Digital、Dolby Digital Plus、 Dolby TrueHD、DTS 或 DTS-HD) 解碼器的擴 音器 / 接收器。
- y 選取格式所需的主、中央、環迴揚聲器及低 音揚聲器。

## 區碼

在本產品背面印有區碼。本產品只能播放有與 本產品背面的標籤相同的 BD-ROM 或 DVD 光 碟或標有「全部」字樣的 BD-ROM 或 DVD 光 碟。

## 系統選擇

開啟光碟盤,使用 ▲ (OPEN/CLOSE) 按鈕並按 住 M (PAUSE) 按鈕多於 5 秒以選擇色彩系統 (PAL /NTSC /AUTO)。

**1**

## <span id="page-12-0"></span>遙控器

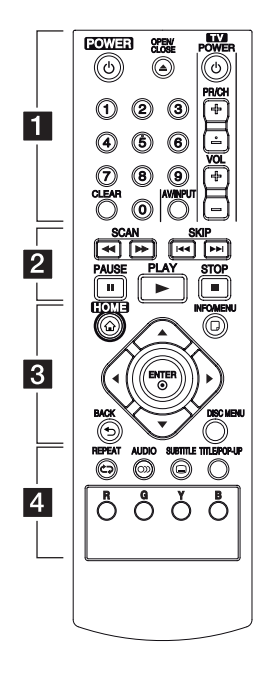

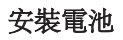

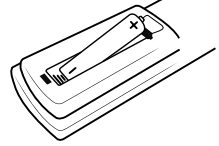

請打開遙控器背面的電池蓋, 然後根據 ← 及 ●, 正確地放 入一顆 R03 (3A) 電池。

• • • • • • • 1 • • • • • • (b) (POWER):開啟或關閉播放 器。

▲ (OPEN/CLOSE):開啟或關閉 光碟盤。

0-9 數字按鈕: 在設有編號的功 能表選項中作出選擇。

CLEAR︰在設定密碼時清除數 字。

電視控制按鈕︰詳見第 39 頁。

. . . . . . . <mark>2</mark> . . . . . . c/v (SCAN)︰向後或向前 搜尋。 C/V (SKIP)︰跳到前一個 或下一個章節 / 曲目 / 檔案。

M (PAUSE)︰暫停播放。

 $\blacktriangleright$  (PLAY):開始播放。

■ (STOP):停止播放。

• • • • • • •c• HOME (合): 顯示或退出[主選 單]。

INFO/MENU (二): 顯示或退出 螢幕顯示。

方向按鈕:在功能表中選擇一 個選項。

ENTER (O): 確定選取之功能 表。

BACK (二): 退出功能表或返回 上一個畫面。

DISC MENU︰進入光碟功能 表。

• • • • • • • <mark>4</mark> • • • • • •

REPEAT (CD): 重複播放所需 的部分或次序。

AUDIO (O)): 選取音訊語言或 聲道。

SUBTITLE (...): 選取字幕語言。 TITLE/POP-UP︰顯示 DVD 的標 題功能表或 BD-ROM 的跳出功 能表 (如適用)。

彩色(R、G、Y、B)按鈕: 用作控制 BD-ROM menus。也適 用於 [影片],[相片] 及 [音樂] menu。

# <span id="page-13-0"></span>前控制台

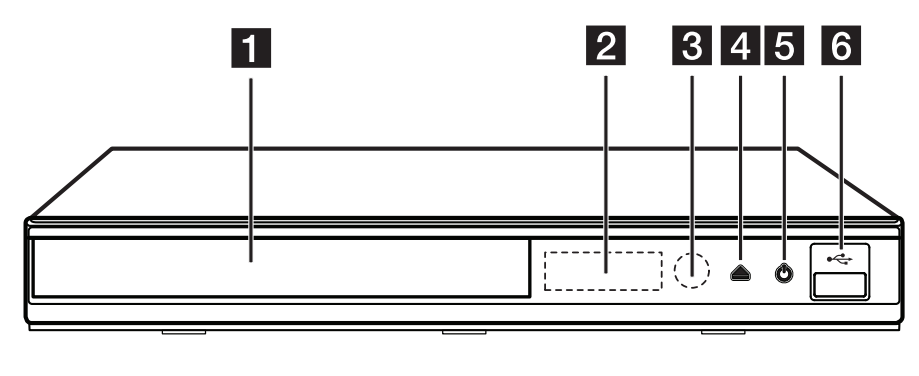

## 1 光碟盤

- 2 顯示視窗
- c 遙控感應器
- $\triangle$  (OPEN/CLOSE)
- $\overline{5}$  (POWER)
- f USB 埠

# 後控制台

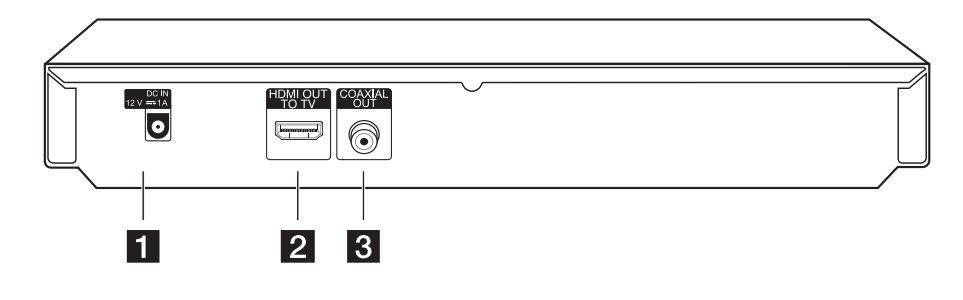

a DC IN 12V (AC 轉接器輸入) **2** HDMI OUT

**3** DIGITAL AUDIO OUT (COAXIAL)

# <span id="page-14-0"></span>連接 AC 轉接器

使用提供的 AC 轉接器,將本裝置連接至電源。 裝置後方

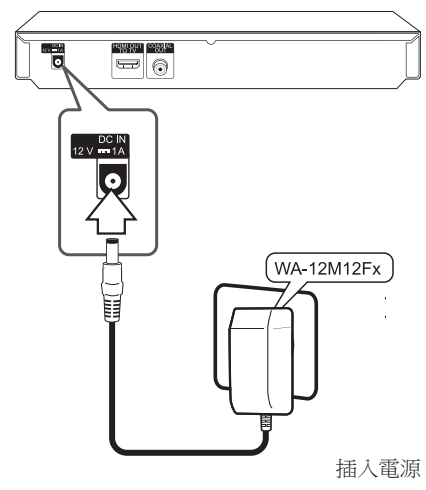

- 聯絡電子零件分銷商以協助您選擇合適的 AC 插頭轉接器或 AC 電線組合。
- y 此 AC 配接卡由 APD Group Yang Ming Industrial 製造。

小心。

只可使用本裝置提供的 AC 轉接器。請勿 使用由其他裝置或其他製造商提供的電源 供應。 使用其他電線或電源供應可能導致 裝置故障並使保養失效。

# 連接電視

可透過 HDMI 纜線連接 HDMI 電視或顯示器至 播放器 (類型甲,High Speed HDMI™ Cable)。連 接播放器的 HDMI 插孔至兼容 HDMI 的電視或 顯示器。

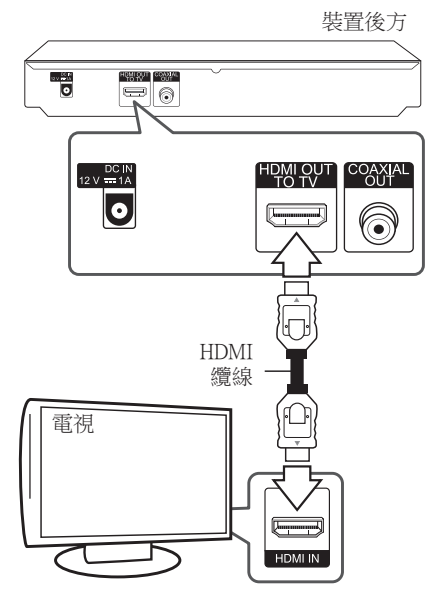

設定電視來源為 HDMI (參閱電視的使用說明 書)。

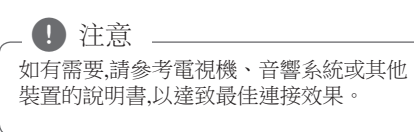

### <span id="page-15-0"></span>HDMI 的額外資訊

- 連接 HDMI 或 DVI 兼容裝置時 請確保下列各 項︰
	- 關閉 HDMI / DVI 裝置及本播放器。 然後,開啟 HDMI / DVI 裝置,等待約 30 秒, 再開啟本播放器。
	- 已正確地設定連接至本設備的裝置的視頻 輸出。
	- 所連接的裝置兼容 720x576p、1280x720p、 1920x1080i 或 1920x1080p 視頻輸出。
- y 並非所有 HDCP-兼容 DVI 裝置都能和本產品 一起使用:
	- 影像無法在非 HDCP 裝置上正常顯示。

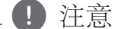

- 如已連接的 HDMI 裝置並不接受播放器 的音訊輸出,HDMI 裝置的聲音會失真 或完全無聲。
- 當您使用 HDMI 連接,您可改變 HDMI 的輸出解像度。(參閱第 17 頁的「解像 度設定」。)
- y 使用在 [設定] 功能表(參閱第 23 頁) 的 [HDMI色彩設定] 選項, 以選擇從 HDMI 輸出 (HDMI OUT) 插口輸出的影片 輸出種類。
- y 在已建立連接後變更解像度可能會引致 故障。要解決此問題,請關掉播放器然後 再次開啟。
- 沒有驗證 HDMI 與 HDCP 的連接時,電 視螢幕會變成黑色畫面。遇上這樣的情 況,檢查 HDMI 的連接或移除 HDMI 纜 線。
- y 如畫面出現雜訊或線條,請檢查 HDMI 纜線(長度一般限於 4.5 米)。

## 甚麼是 SIMPLINK?

SIMPLINK

當本產品經由 HDMI 連接於帶有 SIMPLINK 的 LG 電視時,本產品的某些功能由電視遙控器控 制。

可以使用 LG 電視遙控器控制的功能:播放、 暫停、掃描、略過、關閉電源,等等。

請參閱 SIMPLINK 功能的電視使用說明書。

帶有 SIMPLINK 功能的 LG 電視有如上所示的 標號。

### ● 注意

根據光碟類型或播放狀況,某些 SIMPLINK 操作或會不同於您的目的或無法工作。

## <span id="page-16-0"></span>解像度設定

播放器為 HDMI OUT 插口提供多個輸出解像度 。您可在 [設定] 功能表更改解像度。

- 1. 按主頁 (HOME) (△)。
- 2. 按 ◀/▶ 選擇 [設定],然後按輸入 (ENTER)  $\odot)$

畫面會顯示 [設定] 功能表。

- 3. 使用 ▲/▼ 以選取 [顯示] 選項,然後表 ▶ 以移至第二層。
- 4. 使用 ▲/▼ 以選取 [解析度] 選項,然後表 (ENTER) (b) 以移至第三層。

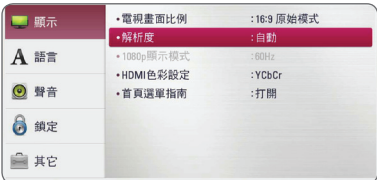

5. 使用 ▲/▼選取想要的解像度,然後按 (ENTER) (b) 確認您的選擇。

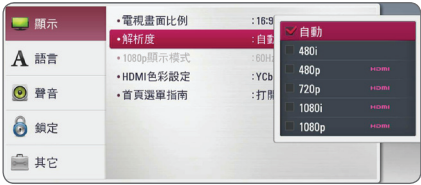

1 注意

y 如電視及不接受您在播放器設定的解像 度,您可根據以下步驟將解像度設為 576p:

1. 按 ▲ 打開光碟盤。

- 2. 按住 (STOP) 超過 5 秒。
- y 當您使用 HDMI 連接設定解像度為 576i 時,實際解像度輸出為 576p。
- y 如果您手動選取解像度,並連接 HDMI 插口至電視而您的電視又不接受,解像 度會設定為 [自動]。
- y 如電視機不接受您所選的解像度,將會 顯示警告訊息。 更改解像度後,若您未 能觀看畫面,請等待 20 秒,系統將會自 動返回早前的解像度。
- y 1080p 影像輸出幀速會自動設定為 24 Hz 或 50 Hz, 視乎所連接的電視的容量及喜 好,並會根據 BD-ROM 光碟的本身的影 像幀速而定。

## <span id="page-17-0"></span>連接擴音器

視乎現有設備的功能而使用以下載接。

- y HDMI 視訊連接
- y 數碼音訊連接 (第 19 頁)

由於有多種因素可影響音訊輸出的種類,詳情 請參閱「音訊輸出規格」(第 44 頁)。

#### 有關數碼多聲道音效

數碼多頻道連接提供最佳音質。要達致最佳音 質,您需要配備一個支援一個或更多播放器所 支援的音頻格式的多頻道音頻 / 視頻接收器。 請檢查音訊 / 視訊接收器前方及說明書的標 誌。 (PCM Stereo、PCM Multi-Ch、 Dolby Digital、Dolby Digital Plus、 Dolby TrueHD、DTS 及/或 DTS-HD)

## 透過 HDMI 輸出連接扒擴音器

使用 HDMI 纜線,連接播放器的 HDMI 輸出插 口至擴音器上相應的插口。

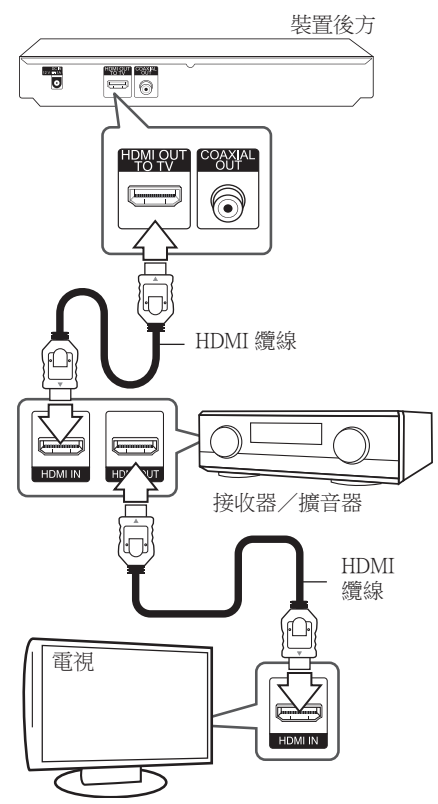

如果您的擴音器有 HDMI 輸出插口,請使用 HDMI 纜線連接擴音器的 HDMI 輸出插口至您 的電視的 HDMI 輸入插口。

您需要啟動播放器的數碼輸出。(請參閱第 24 頁的「聲音」。)

## <span id="page-18-0"></span>透過數碼音頻輸出連接擴音器

使用可選的數位音訊纜線,連接播放機的 COAXIAL OUT 插口到擴音器上相應的插口。

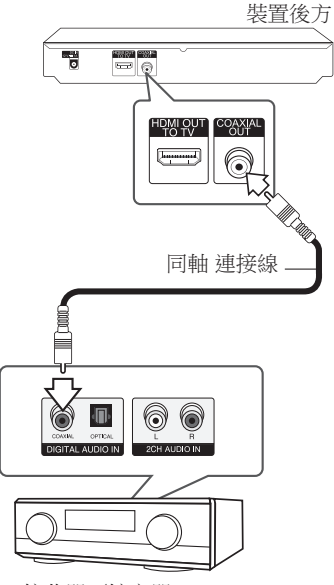

接收器/擴音器

您需要啟動播放器的數碼輸出。(請參閱第 24 頁的「聲音」。)

## <span id="page-19-0"></span>連接 USB 裝置

本產品可以播放 USB 裝置中的影片、音樂及相 片檔案。

## 播放 USB 裝置內的內容

1. 將 USB 裝置穩妥插入至 USB 插口的適當位 置。

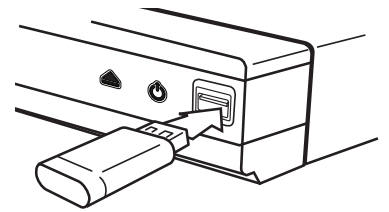

如果處於主功能表時連接 USB 裝置,播放器會 自動播放載於 USB 儲存裝置的音樂檔案。如果 USB 儲存裝置載有多種檔案,讓您選擇檔案類 型的功能表便會出現。

載入時間或會需時數分鐘,要視乎 USB 儲存裝 置載有的內容數量而定。選擇 [取消] 後按輸入  $(ENTER)$  $(①)$ , 以停止載入。

- 2. 按主頁(HOME) (<sup>4)</sup>。
- 3. 用 ◀/▶ 選擇 [影片]、[相片] 或 [音樂],然 後按輸入 (ENTER) ( $\odot$ ) 鍵。
- 4. 用 ▲/▼選擇 [USB] 選項,然後按輸入  $(FNTER)$  $(③)$

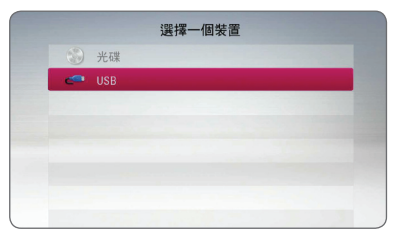

- 5. 用 ▲/▼/◀/▶ 選擇檔案,再按播放  $(PLAY)$  或輸入  $(ENTER)$   $(①)$  鍵播放檔案。
- 6. 小心移除 USB 裝置。

1 注意

- 本播放器可存取格式為 FAT32 及 NTFS 的 USB 快閃磁碟機/外置 HDD 中的檔案 (音樂、相片、影片)。 但對於藍光內 容,僅支援 FAT32 格式。播放藍光內容 時,使用格式為 FAT32 或 NTFS 的 USB 快閃磁碟機/外置 HDD。
- y USB 裝置可在享受藍光內容時,作為局 部儲存之用。
- y 本產品可支援 USB 裝置的最多 4 個分 區。
- y 切勿移除正在使用中(例如播放)的 USB 裝置。
- 不支援當連接電腦時需要安裝額外程式 的 USB 裝置。
- y USB 裝置:支援 USB1.1 及 USB2.0. 的 USB 裝置。
- 可播放影片檔案、音樂檔案及相片檔案 。若要了解每個檔案的詳細操作,請參 閱相關內容。
- y 建議定期備份以防資料損失。
- 如果使用 USB 延長纜線、USB 集線器或 USB 多合一讀卡器,可能無法識別 USB 裝置。
- y 本產品可能不支持某些 USB 裝置。
- y 不支援數碼相機及手機。
- y 本產品的 USB 埠不能連接個人電腦。 本產品不能用作儲存裝置。

# <span id="page-20-0"></span>設定

## 初始設定

當您首次開啟裝置,初始設定精靈會在畫面上 出現。 在初始設定精靈上設定顯示語言和網絡 設定。

- 1. 按  $\bigcirc$  (POWER). 螢幕顯示初始設定精靈。
- 2. 使用 ▲/▼/◀/▶ 選擇顯示語言然後按輸入 ENTER  $(\odot)$   $\circ$

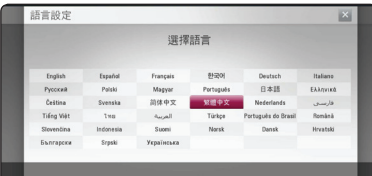

3. 檢查所有您在上一個步驟中所作的設定。

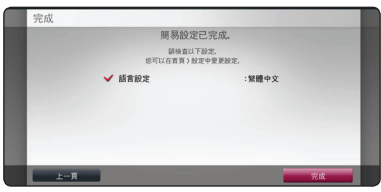

[完成] 反白時按輸入 (ENTER) (◎) 以完成初 始設定。如果要變更設定,使用 ◀/▶ 選擇  $[+ - \bar{p}]$  然後按輸入 (ENTER) ( $\odot$ )。

## 調整設定

你可在 [設定] 功能表改變播放器的設定。

1. 按主頁 (HOME) (△)。

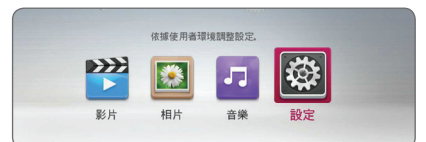

2. 按 ◀/▶ 選擇 [設定],然後按輸入 (ENTER) (b)。畫面會顯示 [設定] 功能表。

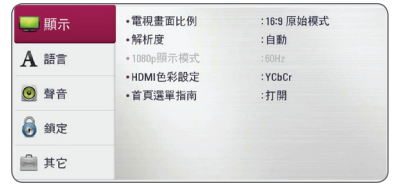

3. 按 ▲/▼ 選擇第一個設定選項,然後按▶ 移至第二層。

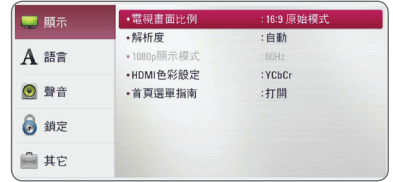

4. 按▲/▼選擇第二個設定選項,然後按 (ENTER) (b) 移至第三層。

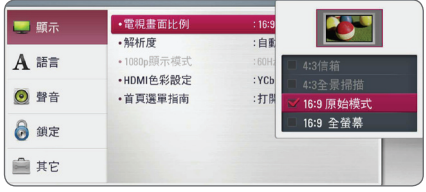

5. 按 ▲/▼ 選擇心目中的設定,然後按輸入 (ENTER) (b) 確認您的選擇。

## <span id="page-21-0"></span>[顯示] 功能表

### 電視畫面比例

根據您的電視類型,選擇一個電視長寬比選 項。

#### [4:3信箱]

連接至 4:3 畫面電視時,請選此項。顯示戲 劇影像配有遮蓋棒於畫面上下方。

#### [4:3全景掃描]

連接至 4:3 畫面電視時,請選此項。顯示削 去的畫面以填滿您的電視螢幕。削去兩旁 的畫面。

#### [16:9原始模式]

連接至 16:9 畫面電視時,請選此項。 4:3 影像會以原本的 4:3 比例顯示,黑色長 條會顯示在左右兩邊。

#### [16:9全螢幕]

連接至 16:9 畫面電視時,請選此項。 4:3 的影像會橫向調整 (以線性比例) 以填滿 整個螢幕。

#### ●注意

當解像度設定為高於 720p 時, 您不能選擇 [4:3信箱] 及 [4:3全景掃描] 選項。

### 解析度

設定 HDMI 視訊訊號的輸出解像度。請參閱第 17 頁,取得有關解析度設定的詳情。

#### [自動]

如果 HDMI OUT 插口連接電視以提供顯示 資訊 (EDID),會自動選取最適合所連接的 電視的解像度。

#### [1080p]

輸出 1080 線的逐行影像。

#### [1080i]

輸出 1080 線的交錯影像。

#### [720p]

輸出 720 線的逐行影像。

#### [576p]

輸出 576 線的逐行影像。

#### [576i]

輸出 576 線的交錯影像。

### 1080p顯示模式

當解像律設定為 1080p 時, 選擇 [24 Hz] 使用安 裝有 HDMI 顯示和 1080p/24 Hz 輸入兼容的電影 材料 (1080p/24 Hz) 達到流暢的觀賞效果 。

(1) 注意

- y 當您選擇 [24 Hz] 時,您可能會在視訊及 電影材料切換時遇到圖像失調。如果發 生以上情況,選擇 [50 Hz]。
- 即使 [1080p 顯示模式] 設為 [24 Hz],如 果您的電視和 1080p/24 Hz 不兼容,視訊 的實際幀頻將為 50 Hz 以配合視頻來源 格式。

## <span id="page-22-0"></span>HDMI色彩設定

選擇從 HDMI OUT 插口發出的輸出類型。請參 閱您顯示裝置的使用說明書以作設定。

#### [YCbCr]

當連接到 HDMI 顯示裝置時選取。

#### [RGB]

當連接到 DVI 顯示裝置時選取。

### 首頁選單指南

這功能讓您選擇顯示或刪除主功能表的說明泡 泡。將此選項設定為 [打開] 以顯示說明。

## [語言] 功能表

#### 顯示選單

選取 [設定]目錄及螢幕顯示的語言。

### 光碟選單/光碟音訊/碟片字幕

選取您想要的音訊曲目(光碟音訊)、字幕以及 光碟功能表的語言。

#### [原始]

指錄製光碟時的原始語言。

#### [其它]

按輸入 (ENTER) (<sup>⊙</sup>) 選擇其他語言。根據  $f$ 第41頁語言編碼清單輸入 (ENTER) ( $\odot$ ) 相 應的 4 位數字。

#### [關閉] (只限光碟字幕)

關閉字幕。

#### 4 注意

視乎光碟而定,您的語言設定或不適用。

## <span id="page-23-0"></span>[聲音] 功能表

每張光碟都有許多音頻輸出選項。根據您所使 用的音頻系統類型設定播放器的音頻選項。

#### (■ 注意

由於有多種因素可影響音訊輸出的種類,詳 情請參閱「音訊輸出規格」(第44 頁)。

### 數碼輸出

#### [PCM立體聲] (HDMI, COAXIAL)

如您將本裝置的 HDMI OUT 或 COAXIAL OUT 插口連接至設有雙聲道數位立體聲解 碼器的裝置,請選取此項。

#### [PCM多頻道] (僅適用於高清)

如果您將本產品的 HDMI 輸出插口連接至 帶有多聲道數碼解碼器的裝置,請選擇此 項。

#### [DTS重新編碼] (HDMI, COAXIAL)

如果您將本裝置的 HDMI OUT 或 COAXIAL OUT 插口連接至設有 DTS 解碼器的裝置, 請選取此項。

#### [BitStream] (HDMI, COAXIAL)

如果您將本產品的數碼音頻輸出及 HDMI 輸 出插口連接至帶有 LPCM、 Dolby Digital、 Dolby Digital Plus、Dolby TrueHD、 DTS 及 DTS-HD 解碼器的裝置,請選擇此項。

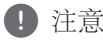

## y 當 [數碼輸出] 選項設定為 [PCM多頻道]

- 時,如果 PCM 多聲道資訊未能從帶有 EDID 的HDMI 設備中檢測到,音頻可能 會以 PCM 立體聲形式輸出。
- y 如 [數碼輸出] 選項設定為 [DTS重新編 碼],DTS 重新編碼輸出 BD-ROM 光碟的 聲音為第二音頻,其他光碟則以原本聲 音輸出(如 [BitStream])。

### 取樣頻率 (數碼音頻輸出)

#### [48 kHz]

如果您的 A/V 接受器或擴音器無法處理 192 kHz 及 96 kHz 訊號,請選取此項。若選 取此項,本產品會自動轉換所有 192 kHz 及 96 kHz 的訊號為 48 kHz,讓系統能進行解 碼。

#### [96 kHz]

如果您的 A/V 接受器或擴音器無法處理 192 kHz 訊號, 請選取此項。若選取此項, 本產品會自動轉換所有 192 kHz 的訊號為 96 kHz, 讓系統能進行解碼。

#### [192 kHz]

如果您的 A/V 接受器或擴音器可以處理 192 kHz 訊號, 請選取此項。

檢查您的 A/V 接收器及擴音器文件以了解其能 力。

## DRC (動態範圍控制)

此功能讓您在聲音清晰度不受影響之下,以較 低音量欣賞電影。

#### [自動]

Dolby TrueHD 的音訊輸出使用其特定動態 範圍。

Dolby Digital 和 Dolby Digital Plus 的動態範 圍操作與處於 [開] 模式時相同。

#### [打開]

壓縮 Dolby Digital、Dolby Digital Plus 或 Dolby TrueHD 音訊輸出的動態範圍。

#### [關閉]

關閉此功能。

#### 1 注意

DRC 的設定只可以在沒有插入光碟或本機 處於完全停止的模式下更改。

## <span id="page-24-0"></span>[鎖定] 功能表

[鎖定] 設定只會影響 BD-ROM 及 DVD 播放。

要使用任何 [鎖定] 設定的功能, 您必須輸入您 早前建立的 4 位數安全密碼。

如果您還沒有輸入安全密碼,請儘快輸入。輸 入兩次 4 位數字的密碼,然後按輸入 (ENTER) (b) 建立新密碼。

### 密碼

您可以建立或更改密碼。

#### [無]

輸入兩次 4 位數字的密碼,然後按輸入 (ENTER) (●) 建立新密碼。

#### [變更]

輸入現有的密碼然後按 (ENTER) (<sup>o</sup>) 鍵。 輸入兩次 4 位數字的密碼,然後按輸入 (ENTER) (b) 建立新密碼。

#### 若忘記了密碼

若您忘記了密碼,可利用下列步驟清除密碼:

- 1. 移除播放器中的光碟。
- 2. 在 [設定] 目錄選取 [密碼] 選項。
- 3. 用數字按鈕輸入「210499」。密碼已清除。

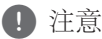

如在按輸入 (ENTER) (◎) 鍵前輸入錯誤, 請按清除 CLEAR 鍵。 然後輸入正確密 碼。

#### DVD等級

根據 DVD 光碟內容,限制播放已評級的 DVD。(並非所有光碟已經評級。)

#### [解鎖]

若選取 [解鎖],家長控制將不會啟動,光碟所 有內容均會播放。

#### [等級 1-8]

評級一 (1) 為最高限制;評級八 (8) 則為最低 限制。

### Blu-ray碟片等級

為 BD-ROM 播放設定年齡限制。 使用數字按鈕 為觀看 BD-ROM 設定壽命限制。

#### [255]

可以播放所有 BD-ROM。

#### [0-254]

禁止播放有相應評級的 BD-ROM。

4 注意

[Blu-ray碟片等級] 只適用於包含進階評級 控制的 Blu-ray 光碟。

#### 區碼

輸入地區編碼以評定 DVD 影像光碟的等 級,可參考第 40 頁的清單。

## <span id="page-25-0"></span>[其它] 功能表

## DivX® VOD

關於 DIVX 視頻:DivX® 是由 DivX, LLC (Rovi Corporation 的子公司) 建立的數碼視頻格式。 這是 DivX 官方認可的 DivX Certified® 視頻播放 裝置。 要知道更多資訊和取得更多把您的檔案 轉換至 DivX 視頻的軟件工具,請瀏覽 divx.com。

關於 DIVX 自選影像:此 DivX Certified® 裝置 必須先註冊,才可播放自選影像 (VOD) 影片。 要產生註冊編碼,請找出設定功能表當中 DivX VOD 的位置。 請前往 vod.divx.com,了解完成 註冊程序的資訊。

#### [註冊]

顯示本播放器的註冊碼。

#### [撤銷注冊]

停用本播放器,並顯示停用碼。

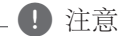

所有以此播放器註冊碼從 DivX(R) VOD 下 載的影片,只可在本機播放。

## 自動關機

播放器處於停止模式約五分鐘,螢幕保護便會出 現。如果此選項設定為 [打開],播放器會在顯 示螢幕保護程式 20 分鐘後自動關機。將此選項 設為 [關閉], 登幕保護程式便會一直顯示, 直 到使用者操作播放器為止。

## 初始化

#### [出廠設定]

您可以將產品重設為出廠時設定。

#### [清除 Blu-ray 存儲]

從已連接的 USB 記憶體將藍光光碟內容初 始化。

### 軟體

#### [訊息]

顯示最新的軟件版本。

## <span id="page-26-0"></span>一般播放

## 使用 [主頁] 功能表

按主頁 (HOME) (n) 顯示主頁功能表。 使用 ◀/▶ 選擇類別,然後按輸入 (ENTER)  $\Theta$ 

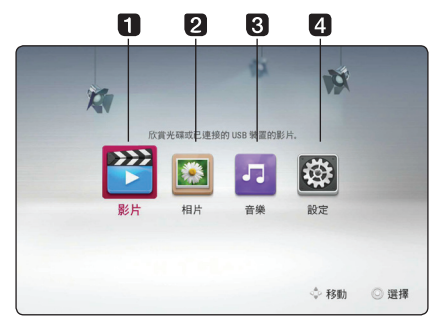

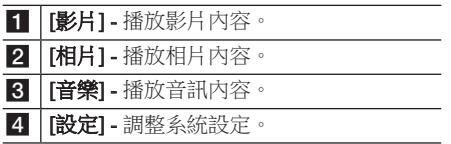

## 播放光碟 **BD** DVD AVCHD ACD

- 1. 按 ▲ (OPEN/CLOSE) 鍵, 把音訊 CD 放到光 碟盤。
- 2. 按 ▲ (OPEN/CLOSE) 關上光碟盤。 多數音訊 CD、BD-ROM 及 DVD-ROM 均會 自動播放。
- $3.$  按主百 $(HOME)$  $($   $\bigoplus$  $)$ 。
- 4. 用 ◀/▶ 選擇 [影片] 或 [音樂],然後按輸入  $(ENTER)$   $(①)$  鍵。
- 5. 使用 ▲/▼ 選擇 [Blu-rav碟片1、[DVD]、 [VR] 或 [聲音] 撰項, 然後按輸入 (ENTER)  $($  (a)  $\circ$

4 注意

- y 本說明書提及的播放功能不一定永遠適 用於所有檔案及媒體。 視乎許多因素, 一些功能可能會受限制。
- 視平 BD-ROM 標題而定,或許需要連接 USB 裝置才能正常播放。
- y 未結束的 DVD-VR 格式光碟或無法在本 播放器上播放。
- y 部分 DVD-VR 光碟乃是由 DVD 錄影機 以 CPRM 數據錄製而成。本錄影機無法 支援這些光碟類型。

## 在光碟 / USB 裝置播放檔案 **MOVIE MUSIC PHOTO**

本播放器可以播放光碟或 USB 裝置中的影片、 音樂及相片檔案。

- 1. 插入數據光碟或連接 USB 裝置。
- 2. 按主頁 (HOME) (△)。
- 3. 用 ◀/▶ 選擇 [影片]、[相片] 或 [音樂],然 後按輸入 (ENTER) ( $\odot$ ) 鍵。
- 4. 按 ▲/▼ 選擇 [資料] 或 [USB] 選項,然後按 輸入 (ENTER) $(①)$ 。
- 5. 按 ▲/▼/◀/▶ 選擇檔案,再按 ▶ (PLAY) 或輸入 (ENTER) (<sup>◎</sup>) 鍵播放檔案。

## <span id="page-27-0"></span>影片及音訊內容的基本操作

停止播放 在播放時按(停止)■(STOP)。

#### 暫停播放

在播放時按(暫停)M (PAUSE)。 按(播放) > (PLAY) 繼續播放。

### 逐幀播放

影片播放時按 M (PAUSE)。 重複按 M (PAUSE) 以逐幀播放。

#### 要向前或向後掃描

在播放時按 << 或 ▶▶ 快捲或快速回捲。 重複按 ◀◀ 或 ▶▶ 按鈕來轉換各種播放速度。

#### 減低播放速度

播放暫停時, 重複按▶▶ 以各種慢鏡頭速度播 放。

#### 跳到下一個/上一個章節/曲目/檔案

播放資料時,按下 K<■或▶▶ 鍵,即可播放 下一章/音軌/檔案,或回到第一章/音軌/檔案。 快速接下 K≼ 兩次,即可回到前一章/音軌/檔 案。

## 相片內容基本操作

播放投影片 按播放 ▶ (PLAY) 開始播放投影片。

停止投影片播放 播放投影片時按停止 ■ (STOP)。

#### 暫停投影片播放

播放投影片時按暫停 Ⅲ (PAUSE)。 按播放 ▶ (PLAY) 重新播放投影片。

#### 要跳到下一張 / 上一張相片

用全螢幕檢視相片時, 按 ◀ 或 ▶ 以移至上一 張/下一張相片。

## 使用光碟功能表

**BD DVD AVCHD** 

### 顯示光碟功能表

功能表螢幕會於載入附有功能表的光碟後顯 示。 如欲在播放時顯示光碟功能表,按光碟功 能表 (DISC MENU) 鍵。

按 ▲/▼/◀/▶ 鍵選擇功能表項目。

#### 顯示彈出功能表

一些 BD-ROM 光碟含有在播放時出現的彈出式 功能表。

播放時按標題/彈出功能表 (TITLE/POP-UP) 鍵, 並按 ▲/▼/◀/▶ 選擇功能表項目。

## <span id="page-28-0"></span>繼續播放 **BD DVD AVCHD MOVIE ACD** | MUSIC |

播放器會根據光碟紀錄您按下 ■ (STOP) 鍵的 位置。

如「II■(暫時停止)(Resume Stop)」在螢幕短 暫出現, 按 → (PLAY) 繼續播放(從上次停止 的畫面開始)。

如果您按 ■ (STOP) 鍵兩次或退出光碟,

「■(完全停止)(Complete Stop)」會於螢幕上 顯示。播放器會清除停止點。

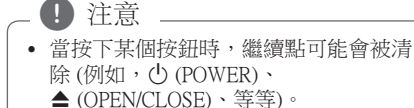

- y 恢復播放功能未能應用於含有 BD-J 的 BD-ROM 光碟。
- 如在 BD-ROM 互動標題播放中按一下 ■ (STOP),播放器會進入完全停止模 式。

## 最後鏡頭記憶

## **BD** DVD

本產品會記憶所播放的最後一張光碟的最後一 個鏡頭。即使己從產品中取出光碟或關掉產 品,本產品仍會記得最後一個鏡頭。 若載入已記憶其鏡頭的光碟,會自動跳至最後 停止位置。

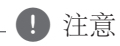

- 若播放不同的光碟標題,前一光碟標題 的最後鏡頭記憶將被消除。
- y 根據光碟的不同,此功能可能無法使用。
- y 含有 BD-J 的 BD-ROM 光碟未能應用最 後鏡頭記憶功能。
- 如果在開始播放光碟之前已經把播放器 關掉,播放器不會記住光碟的設定。

## 進階播放

## 重複播放

## **BD DVD AVCHD ACD MUSIC MOVIE**

在播放時,重複按重複按鈕選擇想要的重複模 式。 重覆按 REPEAT (C) 鍵以選取需要重播 的項目。

#### Blu-ray 光碟 /DVD / 影片檔案

jA- – 已選的部份將會不斷重複播放。(第 30 頁)

1章節 - 目前的章節將會重複播放。

2標題 - 目前的標題將會重複播放。

2全部 - 所有曲目或檔案 將會重複播放。

要回復到正常播放,重複按重複 REPEAT (亡二) 鍵選擇 [關]。

#### 音訊 CD/ 音樂檔案

- ;Track 目前的曲目或檔案將會重複播放。
- :All 所有曲目或檔案 將會重複播放。
- l– 曲目或檔案將以隨機次序播放。

 $\infty$   $\alpha$   $\alpha$   $\alpha$   $\alpha$  = 所有曲目或檔案將會以隨機次序 重複播放。

kA-B – 已選的部份將會不斷重複播放。 (僅適用於音訊 CD)

要回復到正常播放,重複按清除 CLEAR 鍵。

4 注意

• 播放重複章節/曲目時按一下 >> · 會取 消重複播放。

y 此功能也許未能使用於某些光碟或標題。

## <span id="page-29-0"></span>重播特定部份 **BD DVD AVCHD ACD MOVIE**

此播放器可重複播放您所選擇的部份。

- 1. 播放時,按重複 (REPEAT) (C刀) 在您希望 重播的部份的開端選擇 [A-]。
- 2. 在該部份結束處按輸入 (ENTER) (<sup>o)</sup>。 您選取的部份將會不斷重播。
- 3. 回復正常播放,重覆按 REPEAT  $(C<sup>2</sup>)$ , 選取 [關閉]。

(■ 注意

- 您不能選取播放時間少於 3 秒的重播部 份。
- y 此功能也許未能使用於某些光碟或標題。

## 檢視內容資訊

## **MOVIE**

此播放器可顯示內容資訊。

- 1. 按 ▲/▼/◀/▶ 選擇檔案。
- 2. 按資料/顯示 (INFO/MENU) (m) 顯示選項功 能表。
- 3. 按 ▲/▼ 選擇 [訊息] 選項, 然後按輸入  $(FNTER)$  $(①)$ .

螢幕會顯示檔案資訊。

播放影片時,您可以按標題/彈出 (TITLE/POP-UP) 顯示檔案資料。

● 注意

螢幕上顯示的資訊可能與真正的內容資訊 不符。

# 變更內容清單檢視方式

## **MOVIE MUSIC PHOTO**

在 [影片]、[音樂] 和 [相片] 功能表,您可以改 變內容清單的檢視方式。

## 方法 1

重複按紅色 (R) 鍵。

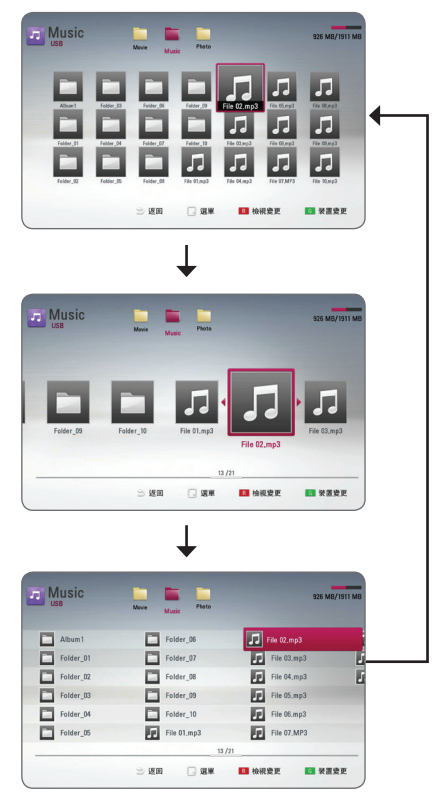

## 方法 2

- 1. 在內容清單中按資料/顯示 (INFO/MENU) (m) 顯示選項功能表。
- 2. 按▲/▼鍵選擇 [檢視變更] 選項。
- 3. 按輸入 (ENTER) (◎) 以更改内容清單檢視方 式。

<span id="page-30-0"></span>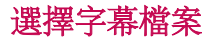

## **MOVIE**

如果字幕檔案名稱與影片檔案的名稱不同,您 需要在播放影片前,在 [影片] 功能表選擇字幕 檔案。

- 1. 用 ▲/▼/◀/▶ 選擇您要在 [影片] 功能表播 放的字幕檔案。
- $2.$  按輸入 (ENTER) ( $\odot$ )。

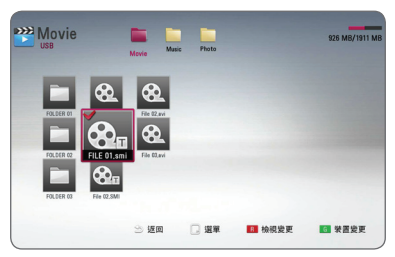

再按一次輸入 (ENTER) (b) 鍵取消選擇字幕 檔案。播放影片檔案時,會顯示已選的字幕 檔案。

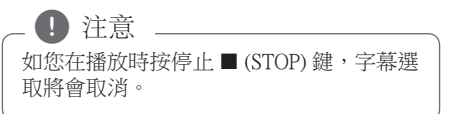

## 檢視相片時的選項 **PHOTO**

用全螢幕檢視相片時,您可以使用多種選項。

- 1. 用全螢幕檢視相片時,按資料/顯示 (INFO/MENU) (m) 顯示選項功能表。
- 2. 按 ▲/▼選擇選項。

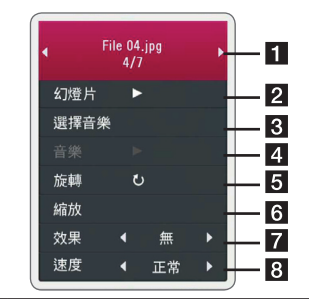

- 現時的相片/相片總數 用 </> 検視 上一張/下一張相片。
- 2 幻燈片 按 (FNTER) (@) 鍵開始或暫 停投影片播放。
- c 選擇音樂 選擇投影片的背景音樂 (第 32 頁)。
- 4 音樂 按輸入 (ENTER) (◎) 鍵開始或 暫停背景音樂。
- **同 旋轉** 按輸入 (ENTER) (<sup>◎</sup>) 以順時針 方向旋轉相片。
- $6$  縮放 按輸入 (ENTER)  $(0)$  顯示 [縮 放] 功能表。
- 效果 用 </> 選擇投影片相片之間 的過渡效果。
- 8 速度 用 ◀/▶ 選擇投影片相片之間 的過渡速度。
- 3. 按 BACK (二) 鍵退出選項選單。

## <span id="page-31-0"></span>投影片播放時聽賞音樂 **PHOTO**

您可一邊聽音樂,一邊欣賞照片檔案。

- 1. 用全螢幕檢視相片時,按資料/顯示 (INFO/ MENU) (口) 顯示選項功能表。
- 2. 按▲/▼選擇「選擇音樂] 選項,然後按輸入 (ENTER) (b) 以顯示 [選擇音樂] 選單。
- 3. 使用 ▲/▼ 選擇裝置, 然後按輸入 (ENTER)  $\Theta$
- 4. 按▲/▼選擇播放的檔案或資料夾。

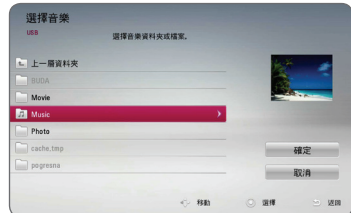

選擇 C 並按輸入 (ENTER) (◎) 顯示比較高 層的目錄。

5. 按▶選擇 [確定],然後按輸入 (ENTER) (<sup>o)</sup> 完成音樂選項。

## 螢幕顯示

您可顯示及調整關於內容的各種資訊及設定。

## 在螢幕上顯示內容資訊 **BD** DVD AVCHD MOVIE

1. 在播放時,按資料/顯示 (INFO/MENU) (同) 顯示各種播放資訊。

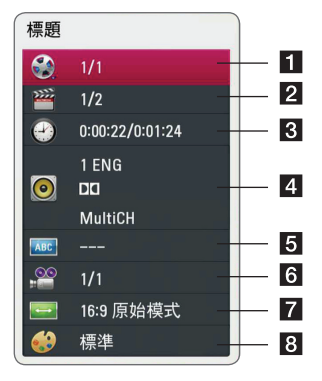

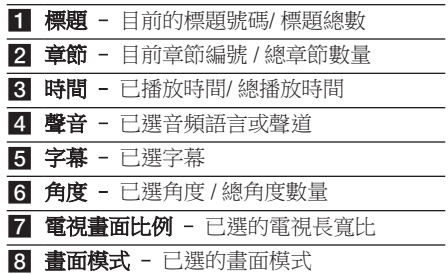

- <span id="page-32-0"></span>2. 按 ▲/▼選擇選項。
- 3. 按 ◀/▶ 鍵調整該選項數值。
- 4. 按返回 BACK (<u></u>1) 退出螢幕顯示。

### 4 注意

- y 若數秒也沒有按按鈕,螢幕顯示會消失。
- 有些光碟無法選取標題編號。
- y 視乎光碟或標題,可用的項目會有所不 同。
- y 若正在播放藍光光碟互動,會顯示某些 設定資訊但禁止更改。

## 會從所選的時間開始播放 **BD DVD AVCHD MOVIE**

- 1. 播放時按 (INFO/MENU) (同)。 時間搜尋會顯示已播放時間。
- 2. 選擇 [時間] 選項,然後從左至右按小時、 分鐘、秒的格式輸入要尋找的時間。 例如,要尋找 2 小時 10 分 20 秒的鏡頭,輸 入「21020」並按 ENTER 鍵。
	- 按 ◀/▶ 按鈕快捲或回捲 60 秒。
- 3. 按輸入 (ENTER) (◎) 從所選時間開始播放。

(1) 注意

本功能或對某些光碟或標題無效。

# 選取字幕語言

## **BD DVD AVCHD MOVIE**

- 1. 播放期間,按資料/顯示 (INFO/MENU) (m) 鍵以顯示螢幕顯示。
- 2. 用 ▲/▼ 鍵選擇 [字幕] 選項。
- 3. 用 ◀/▶ 鍵選擇理想的字幕語言。
- 4. 按返回 BACK (<u></u>1) 退出螢幕顯示。

#### (1) 注意

- y 某些光碟僅允許您通過光碟功能表更改 字幕選擇。如果發生了這種情況,按 TITLE/POP-UP 或 DISC MENU 按鈕並從 光碟功能表的選項中選擇恰當的字幕。
- 您可以透過按字幕 (SUBTITLE) (...) 按 鈕直接在螢幕顯示上選擇 [字幕] 選項。

## <span id="page-33-0"></span>聆聽不同的聲音 **BD** DVD **AVCHD** MOVIE

- 1. 播放期間,按資料/顯示 (INFO/MENU) (同) 鍵以顯示螢幕顯示。
- 2. 用 ▲/▼ 鍵選擇 [聲音] 選項。
- 3. 使用 ◀/▶ 選擇理想的音訊語言、音訊曲目 或音訊頻道。

● 注意

- y 某些光碟僅允許您通過光碟功能表更改 音訊選擇。如果發生了這種情況,按 TITLE/POP-UP 或 DISC MENU 按鈕並從 光碟功能表的選項中選擇恰當的音訊。
- y 在您切換聲音之後,畫面和聲音可能會 暫時不一致。
- 在 BD-ROM 光碟上, 多音訊格式 (5.1CH 或 7.1CH) 和 [MultiCH] 一起顯示於螢幕 上。
- 您可以透過按音訊 (AUDIO) (O)) 按鈕 直接在螢幕顯示上選擇 [聲音] 選項。

# 從不同角度觀看

## **BD DVD AVCHD**

若光碟包含以不同攝影角度拍攝的畫面,您可 以於播放期間變更不同的攝影角度。

- 1. 播放期間,按資料/顯示 (INFO/MENU) (m) 鍵以顯示螢幕顯示。
- 2. 用 ▲/▼ 鍵選擇 [角度] 選項。
- 3. 用 ◀/▶ 鍵選擇理想的角度。
- 4. 按返回 BACK (1) 退出螢幕顯示。

## 更改電視的長寬比 **BD AVCHD MOVIE**

您可以在播放期間更改電視的長寬比。

- 1. 播放期間,按資料/顯示 (INFO/MENU) (Q) 鍵以顯示螢幕顯示。
- 2. 用 ▲/▼ 鍵選擇 [電視書面比例] 選項。
- 3. 用 ◀/▶ 鍵選擇理想的選項。
- 4. 按返回 BACK $($   $\bigcirc$  波出螢幕顯示。

### □ 注意

即使在螢幕顯示更改 [電視畫面比例] 選項 ,[設定] 選單的 [電視畫面比例] 也不會更 改。

# <span id="page-34-0"></span>轉換字幕編碼頁面

## **MOVIE**

如未能正常顯示字幕,您可以轉換字幕編碼頁 面,以正常檢視字幕檔案。

- 1. 播放期間, 按資料/顯示 (INFO/MENU) (同) 鍵以顯示螢幕顯示。
- 2. 用 ▲/▼ 鍵選擇 [代碼頁] 選項。
- 3. 用 ◀/▶ 鍵選擇理想的編碼選項。

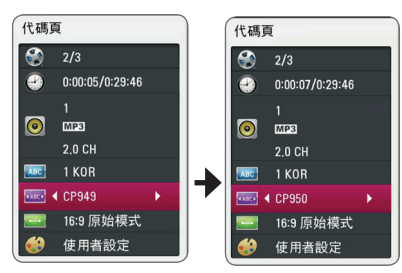

4. 按返回 BACK (<u></u>1) 退出螢幕顯示。

## 轉換畫面模式 **BD** DVD **AVCHD** MOVIE

您可以在播放期間更改 [畫面模式] 選項。

- 1. 播放期間,按資料/顯示 (INFO/MENU) (同) 鍵以顯示螢幕顯示。
- 2. 用 ▲/▼ 鍵選擇 [書面模式] 選項。
- 3. 用 ◀/▶ 鍵選擇理想的選項。
- 4. 按返回 BACK $($   $\bigcirc$  波出螢幕顯示。

## 設定 [使用者設定] 選項

- 1. 播放期間,按資料/顯示 (INFO/MENU) (囗) 鍵以顯示螢幕顯示。
- 2. 用 ▲/▼ 鍵選擇 [書面模式] 選項。
- 3. 用 ◀/▶選擇 [使用者設定] 選項,然後按輸  $\lambda$  (ENTER) ( $\odot$ ) 鍵。

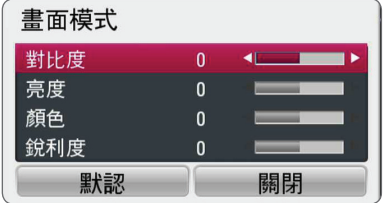

- 4. 用 ▲/▼/◀/▶ 鍵調整 [畫面模式] 選項。 撰擇 [默認] 撰項,然後按輪入 (ENTER) (b) 鍵以重設所有影像調整。
- 5. 用 ▲/▼/◀/▶ 選擇 [關閉] 選項,然後按輸  $\lambda$  (ENTER) ( $\odot$ ) 鍵完成設定。

## <span id="page-35-0"></span>錄製音訊 CD

您可以將音訊 CD 的一首曲目或全部曲目曲錄 到 USB 裝置。

- 1. 把 USB 儲存裝置插到前面板的 USB 插口。
- 2. 按 ▲ (OPEN/CLOSE) 鍵, 把音訊 CD 放到光 碟盤。

按 ▲ (OPEN/CLOSE) 關上光碟盤,光碟會自 動開始播放。

- 3. 按資料/顯示 (INFO/MENU) (m) 顯示選項功 能表。
- 4. 用 ◀/▶ 選擇 [光碟錄製],然後按輸入  $(ENTER)$  (O) 鍵。
- 5. 在功能表上按 ▲/▼ 選擇您要複製的曲目, 然後按輸入 (ENTER)  $(①)$ 。

重複此步驟,隨意選擇要複製的曲目。

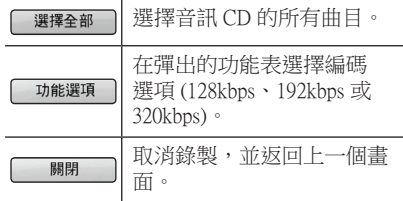

- 6. 按▲/▼/◀/▶ 選擇 [開始], 然後按輸入  $(FNTER)$  $(①)$  鍵。
- 7. 按 ▲/▼/◀/▶ 選擇要複製的目標資料 夾。

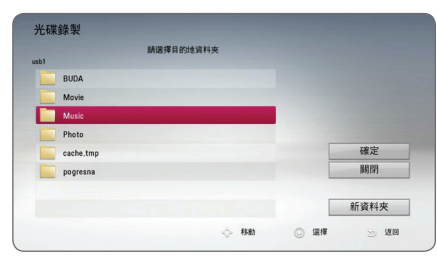

如果您要建立新資料夾,按 ▲/▼/◀/▶ 選 擇 [新資料夾],然後按輸入 (ENTER) (●) 鍵  $\circ$ 

使用虛擬鍵盤輸入資料夾名稱,已選擇 [確 定] 時按輸入 (ENTER) (b) 鍵。

- 8. 按▲/▼/◀/▶選擇 [確定],然後按輸入  $(FNTER)$  $(Q)$  鍵開始錄製音訊 $CD$ 。 如果當正在進行音訊 CD 錄製時要停  $\pm$ , 請在 [取消] 反白時按輸入 (ENTER) ( $\odot$ )  $\circ$
- 9. 音訊 CD 錄製完成時,會顯示一個訊息。 按 輸入 (ENTER) (b) 檢查在目標資料夾建立的 音訊檔案。

#### ● 注意

y 下表顯示以 192kbps 把播放時間為 4 分 鐘的音訊曲目錄製成為音樂檔案為例的 平均錄製時間。

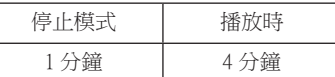

- y 上表列出的錄製時間只是約數。
- y USB 儲存裝置的實際錄製時間會因應 USB 儲存裝置的性能而異。
- y 錄製到 USB 儲存裝置時,確保最少有 50MB 可用空間。
- 音樂長度要超過 20 秒才可以妥善地錄 製。
- 錄製音訊 CD 期間,切勿關掉播放器或 拔除已連接的 USB 儲存裝置。

>危險

播放器的錄製及複製功能只供個人及非商 業使用。非法複製受到版權保護的資料, 包括電腦程式、檔案、廣播及錄音內容, 或違反版權及觸犯刑法。本設備不得用於 此類用途上。LG 特此明確聲明拒不承擔任 何商業用途中非法發佈或使用未經授權的 內容的責任。

> 請自重 尊重版權

# <span id="page-36-0"></span>疑難排解

## 一般

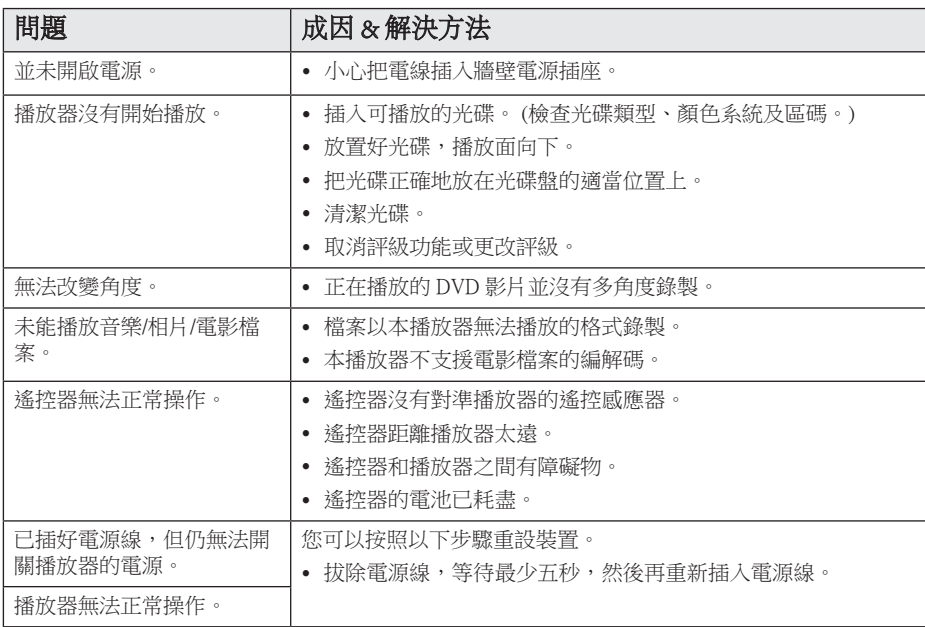

疑難排解 **5**

## <span id="page-37-0"></span>畫面

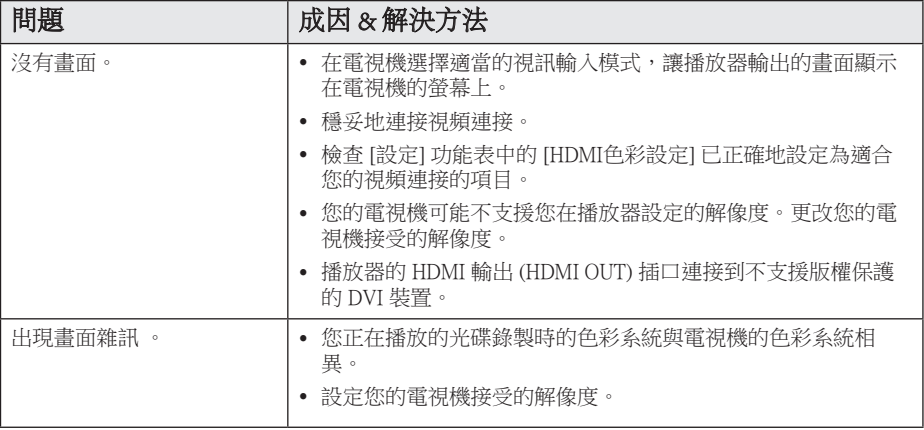

## 客戶支援

您可以使用最近軟體更新播放器,增強產品操作及/或添加新功能。若要獲取此播放器的最新軟體 (如果有所更新),請瀏覽 http://www.lg.com 或聯繫 LG 電子客戶服務中心。

## 開放源碼軟件通知

要取得 GPL、LGPL 及其他開放授權的對應來源編碼,請瀏覽 http://opensource.lge.com。所有相關的 授權條款、保證免責聲明及版權公告可使用來源編號下載。

## <span id="page-38-0"></span>利用備有的遙控控制電 視

#### 您可使用下列按鈕控制電視。

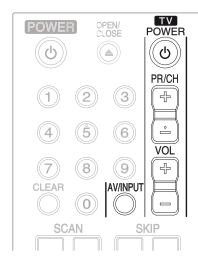

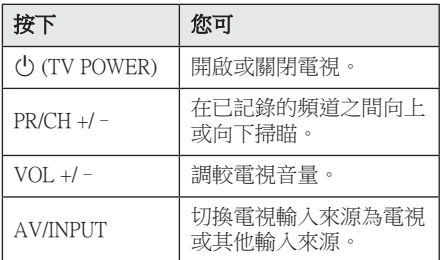

## 4 注意

視乎裝置的連接而定,您或無法使用某些按 鈕控制電視。

## 設定遙控器控制您的電視

您可使用下列按鈕操控電視。 若您的電視出現在下表的清單,請設定適當的 生產商編碼。

1. 按住 (<sup>l</sup>) (TV POWER) 按鈕,再按數字按鈕 選取您的電視生產商編碼 (詳見下表)。

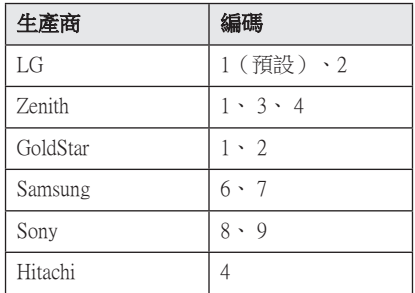

2. 鬆開(b) (TV POWER) 按鈕完成設定。

即使輸入正確的生產商編碼,有些或所有按鈕可 能對電視無作用,這視乎您的電視而定。 更換遙控的電池時,所設定的編碼或會重設為預 設設定。再次設定適當編碼。

# <span id="page-39-0"></span>地域代碼

從本清單選取地區編碼。

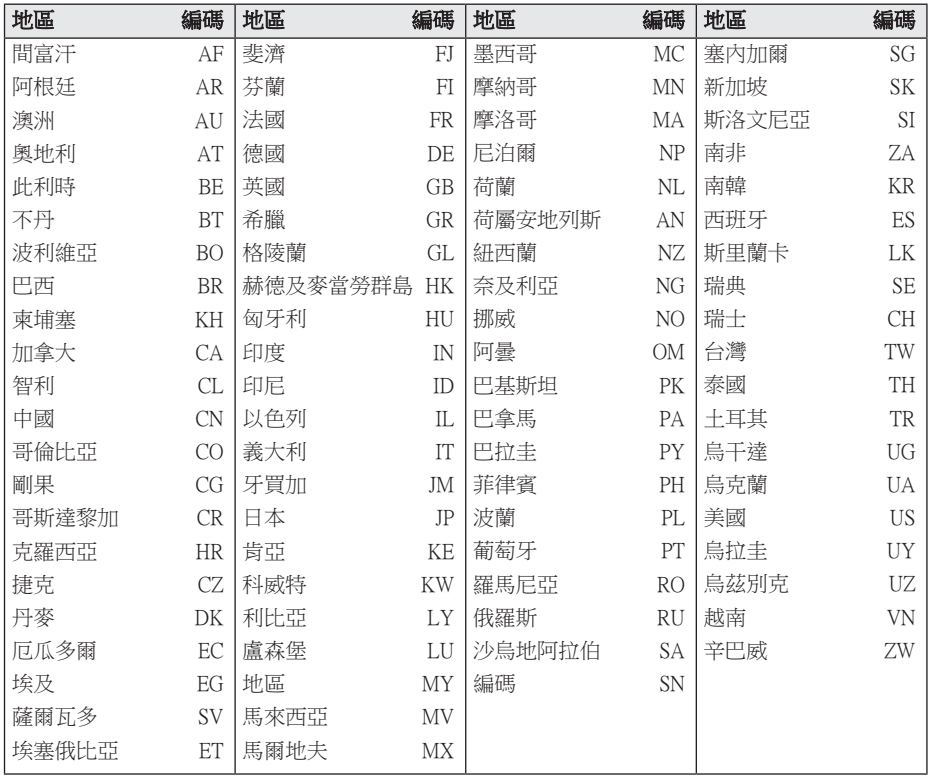

# <span id="page-40-0"></span>語言編碼清單

利用本清單輸入作出下列初始設定所用的語言:[光碟音訊]、[碟片字幕]及[光碟選單]。

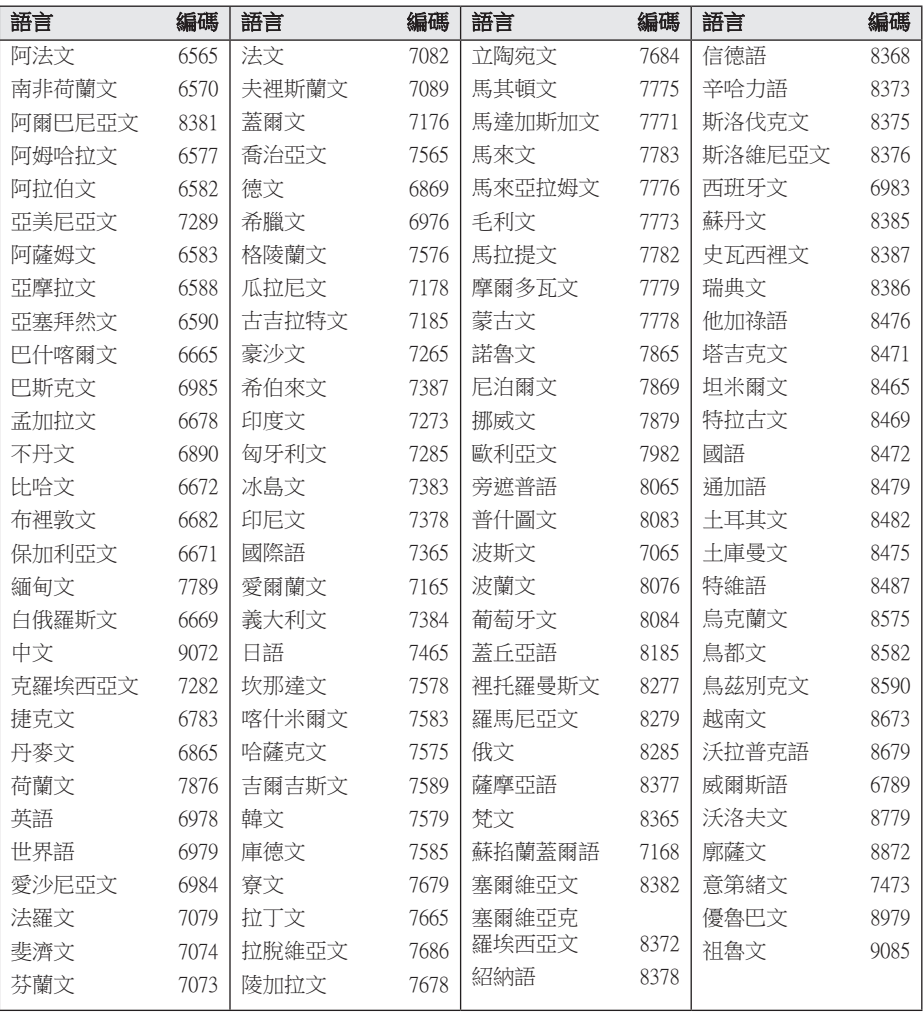

**6**

附錄

<span id="page-41-0"></span>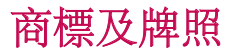

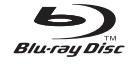

Blu-ray Disc™、Blu-ray™、BONUSVIEW™ 標 誌是 Blu-ray Disc Association 的商標。

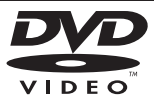

「DVD Logo」是 DVD Format/Loge 特許法人 之註冊商標。

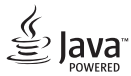

Java 為 Oracle 及/或其其成員公司的註冊商 標。

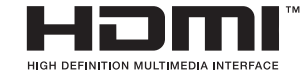

HDMI、HDMI 標誌及高清多媒體介面均為 HDMI 註冊公司在美國及其他國家的商標或 註冊商標。

「x.v.Colour」 is a trademark of Sony Corporation.

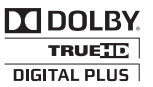

於杜比實驗室 (Dolby Laboratories) 授權下生 產。「杜比」 (Dolby) 及 double-D 標誌均為杜 比實驗室的註冊商標。

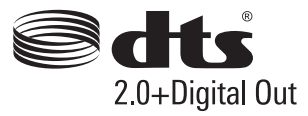

製造根據美國 著作權編號﹕5,956,674; 5,974,380; 6,487,535 及其他在美國 以及世界 各地已發放及即將發放的專利權。DTS、其 符號、以及同時出現的 DTS 與其符號均為註 冊商標,DTS 2.0+Digital Out 為 DTS, Inc. 的商 標。 產品包括軟件。© DTS, Inc. 版權所有。

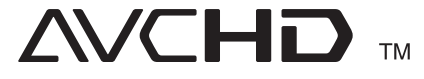

「AVCHD」 及「AVCHD」 標誌是 Panasonic Corporation 及 Sony Corporation 的註冊商標。

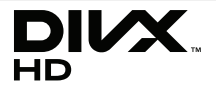

DivX 、DivX 認可® 及相關標誌均為 Rovi Corporation 或其子公司的商標,經授權後使 用。

### Cinavia 通知

本產品採用 Cinavia 技術來限制以未經授權之方 式複製商業影片和視訊,及其音軌的使用。當 偵測到使用未經授權之副本時,將顯示一則訊 息,然後將中斷播放或複製。

有關 Cinavia 技術的更多資訊,可於 Cinavia 線上消費者中心 (Cinavia Online Consumer Information Center) 找到, 網址: http://www. cinavia.com。如想透過郵寄索取關於 Cinavia 的 更多資訊,請將寫明您郵寄地址的明信片寄至 :Cinavia Consumer Information Center, P.O. Box 86851, San Diego, CA, 92138, USA。

本產品採用 Verance Corporation 授權的專屬技 術,並受到美國專利 7,369,677 和已頒發和審核 中的其他美國和全球專利的保護,以及對本技 術某些方面的版權和商業機密保護。Cinavia 是 Verance Corporation 的商標。2004 年至2010 年 Verance Corporation 版權所有。Verance 保留所有 權利。禁止反向工程或彙編。

# <span id="page-43-0"></span>音訊輸出規格

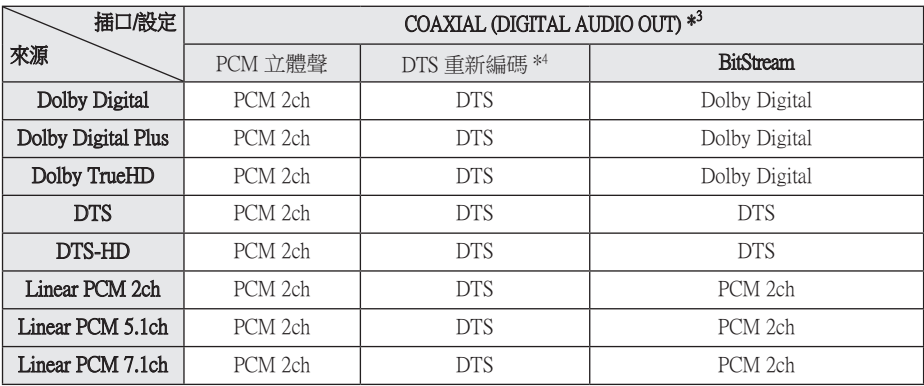

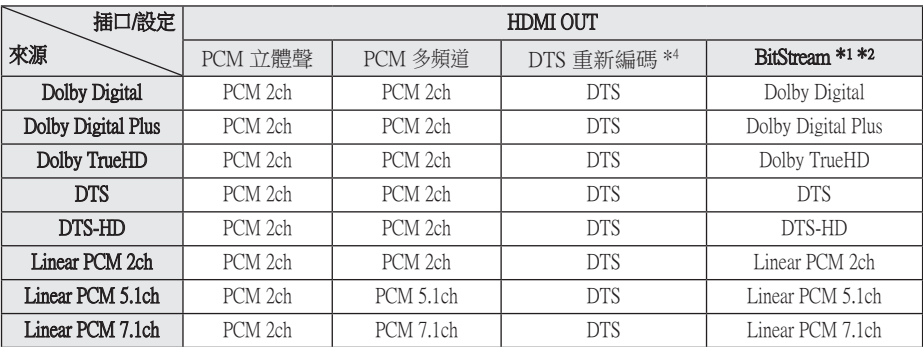

- \*1 如果 [數碼輸出] 操作設定為 [BitStream],二 級互動音訊可能未包含在輸出 bitstream 中。 (LPCM Codec 編碼除外︰輸出定必包括互動 及第二音訊。)
- \*2 [高清] 操作設定為 [BitStream],本播放器將 根據所連接的 HDMI 設備的解碼能力自動選 擇 [數碼輸出] 音訊。
- \*3 PCM 音訊輸出當中,DIGITAL AUDIO OUT 的抽樣頻率被限制為 96 kHz。
- \*4 如果 [數碼輸出] 選項設定為 [DTS 重新編碼] ,聲音輸出只限定為 48 kHz 及 5.1 Ch。 如 [數碼輸出] 選項設定為 [DTS重新編碼 ],BD-ROM 光碟會輸出 DTS 重新編碼音 訊,其他光碟則以原本的音訊輸出 (就如 [BitStream])。
- y 如果 HDMI 輸出 (HDMI OUT) 插口已使用高 速 HDMI™ 纜線連接電視,且 Dolby Digital Plus/Dolby TrueHD 從 HDMI OUT 插口輸出 ,數碼音頻輸出 (DIGITAL AUDIO OUT) 插 口限於 "PCM 2ch"(當 HDMI 和 DIGITAL AUDIO OUT 同時連接時)。

附錄 45

- 播放 MP3/WMA 檔案,聲音會以 PCM 48 kHz/ 16 bit 輸出;播放聲音光碟檔案,聲音會以 PCM 44.1kHz/16 bit 輸出。
- y 您必須使用 [設定] 功能表上的 [數碼輸出] 及 [取樣頻率] 選項,選擇您的擴音器 (或 AV 接 收器) 接受的數碼音訊輸出和最大的抽樣頻 率 (請參閱第 24 頁)。
- y 配有數碼音頻連接 (DIGITAL AUDIO OUT 或 HDMI OUT),如果 [數碼輸出]選項設定為 [BitStream],則可能不能收聽光碟功能表按鈕 的 BD-ROM 的聲音。
- y 若數碼輸出的音響格式與接收器不相符,接 收器會發出強音、聲音失真或完全無聲。
- y 若接收器備有數碼多頻道解碼器,多頻數碼 環迴頻道只能透過數碼連接。

# <span id="page-45-0"></span>規格說明

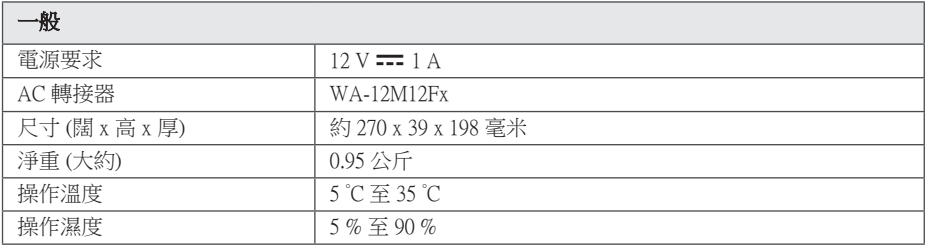

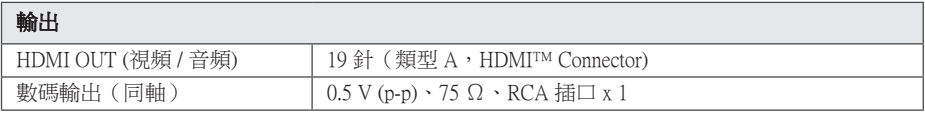

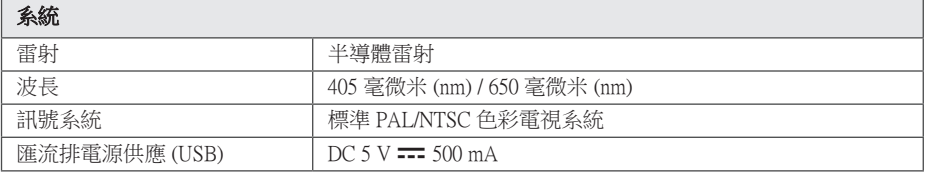

y 如設計及規格有任何變更,恕不另行通告。

## <span id="page-46-0"></span>維修保養

## 搬動裝置

### 託運裝置時

請保存原有的託運紙箱及包裝物料。 若需要搬 運裝置,請重新按原廠般包裝以作最大保護。

### 清潔裝置

使用柔軟的乾布清潔播放器。 若表面非常骯髒 ,請使用輕輕沾濕了溫和清潔劑的軟布。切勿使 用強烈溶劑,如酒精、揮發油或稀釋劑,這些溶劑 或會損壞裝置表面。

保持外露表面清潔

- y 請勿在裝置附近使用揮發性液體 (例如︰殺蟲劑)。
- 大力擦拭或會損毀表面。
- 切勿將橡膠或塑膠產品與本產品長時間接 觸。

### 維修本產品

本產品是高科技、高清晰度的裝置。 如果光學 讀取鏡片及光碟驅動的部件遭損毀或弄髒,會 影響畫面質素。有關詳情,請聯絡您近的已註 冊的服務中心。

## 光碟使用備註

### 觸摸光碟

請勿觸摸光碟播放一面。手持光碟邊,以免指紋 印在光碟表面。 請勿於光碟表面貼上紙張或膠 紙。

### 存放光碟

播放後,請把光碟存於光碟中。 切勿讓光碟直接 暴露於陽光下、接近熱源的地方或在陽光下的 車廂中。

### 清潔光碟

光碟上的指紋及塵埃可影響光碟的畫面及聲音 質素。播放前,可用清潔的抹布清潔光碟。 請從 中間向外擦淨光碟。

切勿使用強烈溶劑,如酒精、揮發油、稀釋劑、 通用清潔劑或適用於舊式乙烯基抗靜電噴霧。

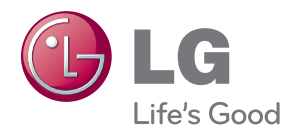